# **Assessment item 1—ASP.NET 4.5.1**

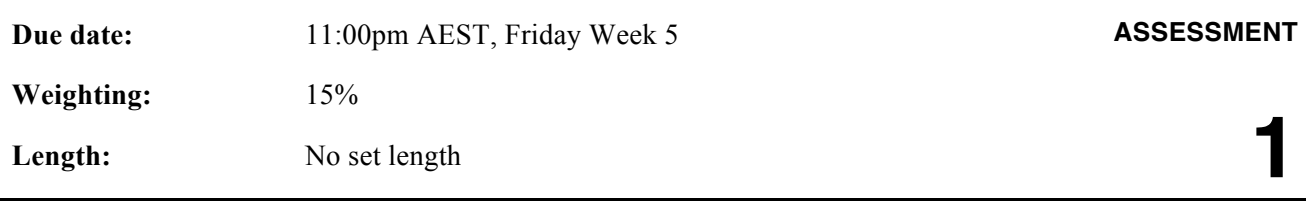

## **Objectives**

This assessment item relates to the course learning outcome numbers 1 and 2.

More specifically, the objective of this assignment is for students to:

• Develop a dynamic Internet application with a consistent look and feel for business using an integrated suite of software tools.

## **Introduction**

You are required to develop the *Aussie Stamp Place* website using ASP.NET 4.5.1 and C#. You must develop the web pages *according to the specifications given in this document*. This means that you must provide the functionality specified, produce the layout specified and use the data and images provided on the course website. This document is a *specification* that you are required to *implement*.

## **Overview of website to be developed**

Your website must:

- Use a master page and content pages throughout
- Define and use a consistent theme throughout
- Use a web.sitemap and related navigation controls

You are also required to:

• submit a brief Word document as discussed below.

You are required to develop the following pages:

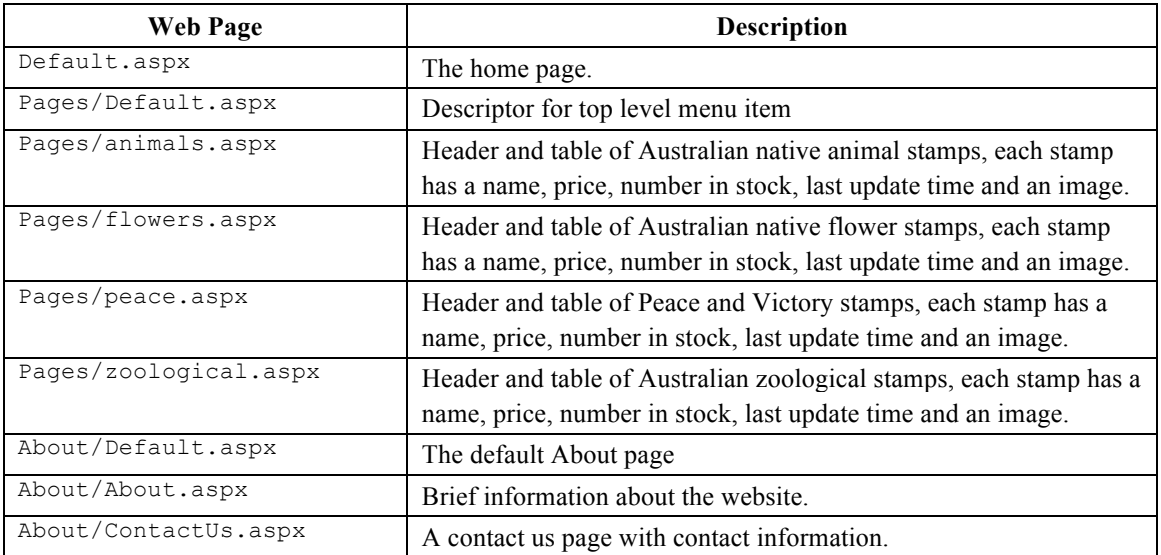

You must also create the Web.sitemap and Masterpage.master files, as well as make appropriate edits to the web.config file.

These requirements are discussed in more detail below.

## **Provided materials – starter kit**

To get you started, an assignment starter kit is available on the course Moodle web site. This starter kit contains:

- The Images directory containing all the images required for the assignment
- The App\_Themes directory containing resources and files required for themes

#### **Website structure**

The files in your website should be structured in the following way:

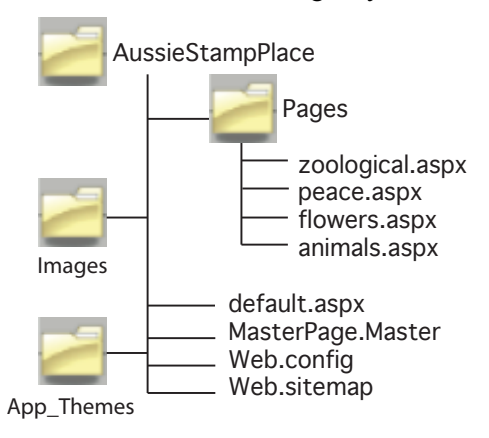

#### **Web.sitemap**

You must construct your *web.sitemap* to achieve the following menu hierarchy:

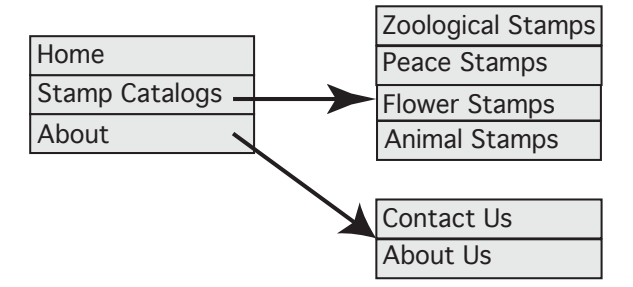

The menu items above must map to the following content pages:

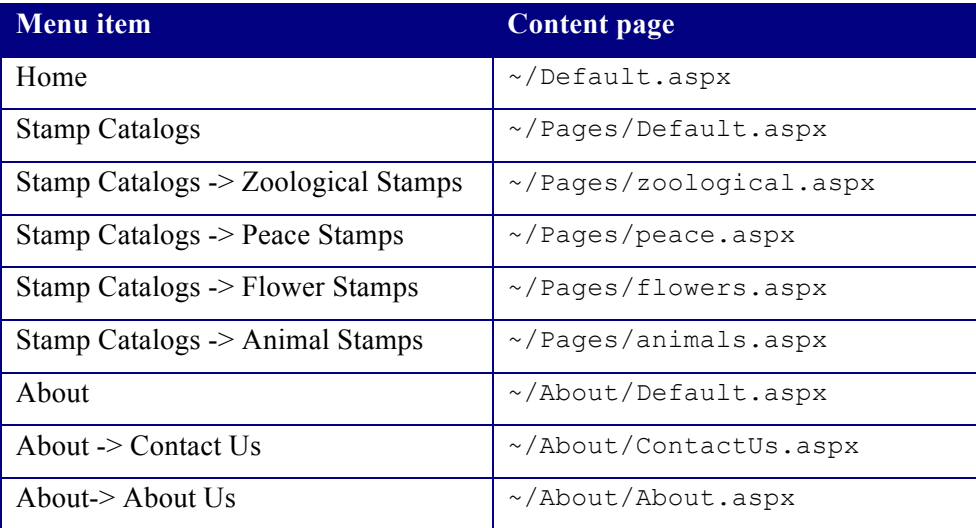

## **Master page**

Your master page must achieve the following layout:

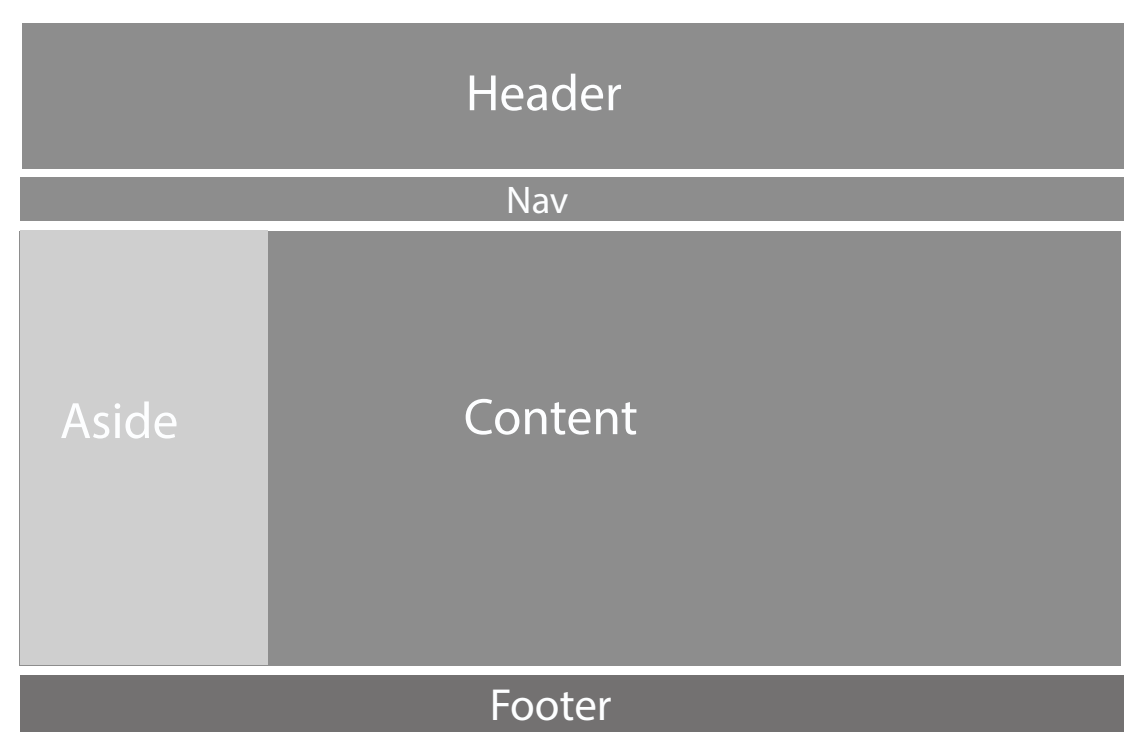

#### **Header**

The header must contain the logo. The actual logo displayed will depend on the theme. Your Colour theme uses your own design of a logo or you can use the supplied logo.jpg. The Monochrome theme uses logo.jpg and found with the supplied Stylesheet.css file in the starter kit.

#### **Nav**

The Nav should contain a SiteMapPath control. Note:

- The control must obtain its menu items from the Web.sitemap file; menu items should not be hard coded into the SiteMapPath control.
- Your control should not show the top (Home) node.

#### **Aside**

The aside should:

- display a DropDownList for choosing the theme.
- use a TreeView to show a site menu. The Home menu should not appear twice.

The aside will also be used in assignment 2 for providing a login area.

#### **Footer**

The footer contains two divisions – the copyright and lastupdate divisions. The copyright division should contain a copyright symbol, your name and the current year, along with the image copyright statement. The lastupdate division should contain the date that the website was last updated. You may hard code this date.

## **Themes**

The appearance of the website will be controlled by the use of themes. Two themes shall be supported. The first is the Monochrome theme and consists of a copy of the Stylesheet.css style sheet supplied in the starter kit and renamed Monochrome.css. The supplied logo, logo.jpg, is found in the starter kits /Images folder. The second theme is a Colour theme you have to define yourself. You can re-use the

logo.jpg file for the header image. You should modify the supplied stylesheet.css file. Start by renaming it Colour.css and then modify it to achieve your new style.

## **Content pages**

The appearance and required functionality of the content pages are described below.

#### **Home page**

The default home page should appear as follows to a user when viewed with the Monochrome theme:

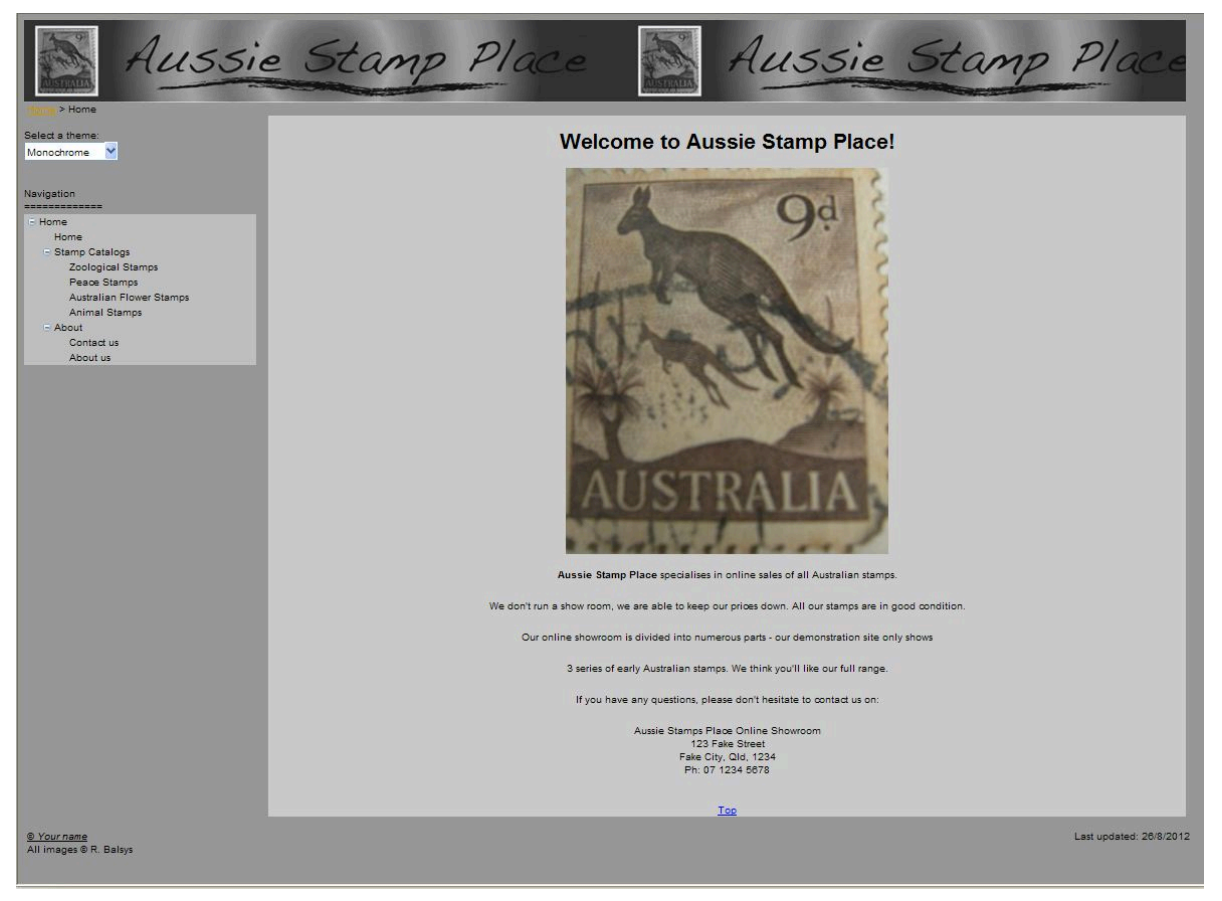

## **Stamp Catalogs**

The default *Stamp Catalogs* page must appear as follows. Note that for brevity, only the main content area is shown.

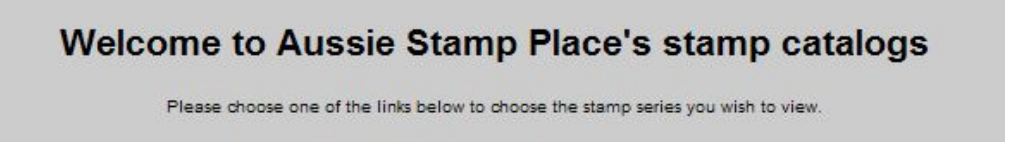

#### **Stamp Catalogs – Zoological Stamps**

The *Zoological Stamps* page must appear as follows. Note that for brevity, only the main content area is shown.

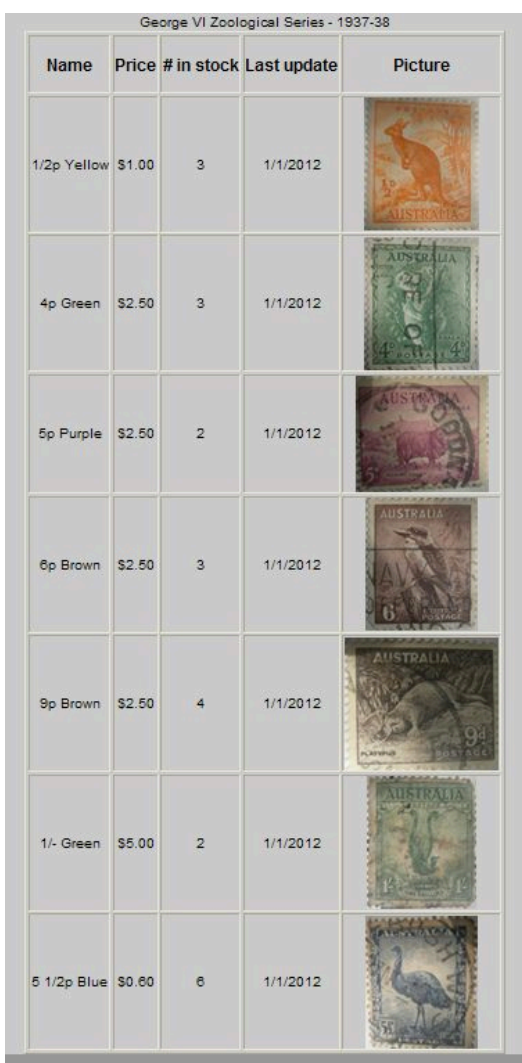

Note that:

- A table layout is used.
- The Name, Price, # in stock and Last update fields must be as shown and the last cell should contain the image of the stamp.

#### **Stamp Catalogs – Peace Stamps**

The *Peace Stamps* page must appear as follows. Note that for brevity, only the main content area is shown. As before a table layout is used with the Name, Price, # in stock and Last update fields and the last cell should contain the image of the stamp.

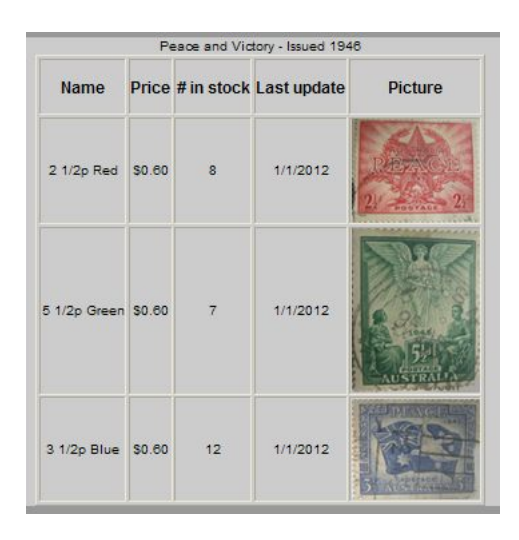

#### **Stamp Catalogs – Australian Flower Stamps**

The *Australian Flower Stamps* page must appear as follows. Note that for brevity, only the main content area is shown. As before a table layout is used with the Name, Price, # in stock and Last update fields and the last cell should contain the image of the stamp.

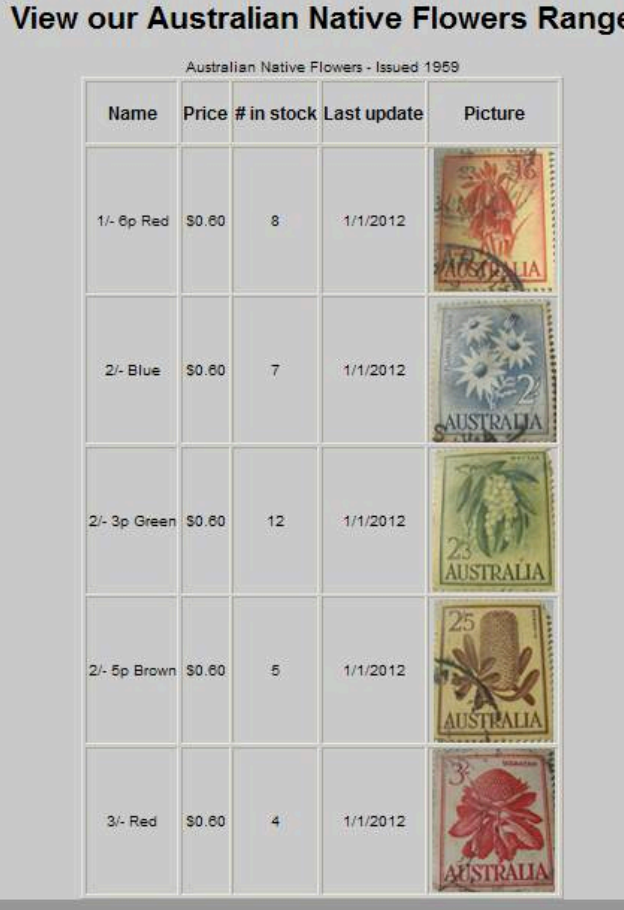

#### **Stamp Catalogs – Australian Native Animals Stamps**

The *Australian Native Animals Stamps* page must appear as follows. Note that for brevity, only the main content area is shown. As before a table layout is used with the Name, Price, # in stock and Last update fields and the last cell should contain the image of the stamp.

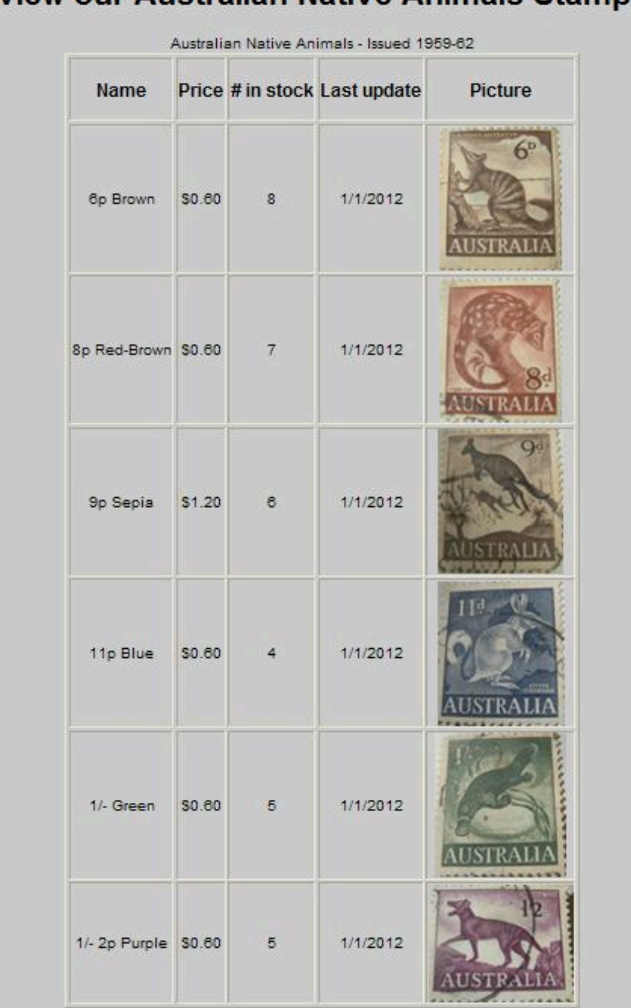

**View our Australian Native Animals Stamps** 

## **Themes**

The appearance of the website will be controlled by the use of themes. Two themes shall be supported. The first is the Colour theme and consists of the ColourStyle.css style sheet and the logo in the logo.jpg file. The second theme is the Monochrome theme and is implemented using the logogrey.jpg logo and the MonochromeStyle.css style sheet.

#### **About**

The default *About* page must appear as shown.

**About Aussie Stamps Place** 

We are a low cost, online Australian stamp specialist. If we do not have the stamp you are after, please contact us and we will try to get it for you.

The *Contact us* page must appear as shown.

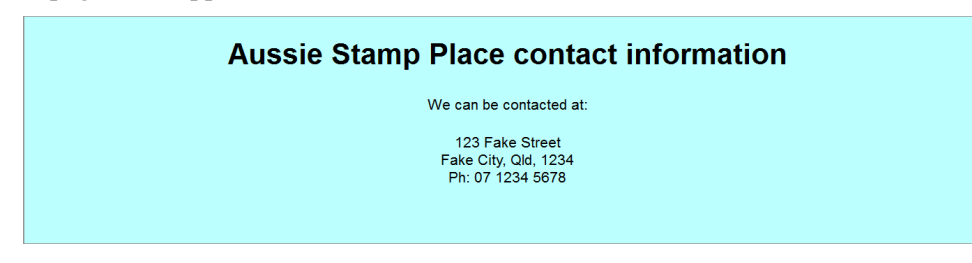

The *About us* page must appear as shown.

#### **About Aussie Stamps Place**

We are a low cost, online Australian stamp specialist. If we do not have the stamp you are after, please contact us and we will try to get it for you

## **Word document**

You are to prepare a brief Word document. Your document should:

- Include an appropriate title page.
- List the features you successfully implemented, there is no need to describe them.
- List the features you were unable to successfully implement; you should describe the problem in a few sentences and also briefly describe anything you attempted to get it to work. Your approach to identifying and attempting to fix these bugs may gain you some partial credit for those features you were unable to implement.
- A description of any additional functionality you believe would be useful to add to this Website. Explain what the features are and how they would help to improve the Website.
- Discuss any moral or legal issues that may arise in running a business based on the idea behind this web site.
- References (if any) listed using the Harvard Referencing Style.

## **Submission**

You are required to submit your assignment electronically via the Moodle course website. You must combine the following files together in a .ZIP or .RAR archive:

- The directory containing your ASP.NET website.
- Your Word document

The resulting archive file should be submitted on the course website. Please note that you should use your student number as the name for the archive file you upload to the Moodle website.

## **Image copyrights**

**Important note to students:** The images supplied on the course Website for this assignment are only to be used in preparing the solution for this assignment. Use of these images for any other purpose is strictly prohibited in accordance with the copyright laws.

#### **Assessment criteria**

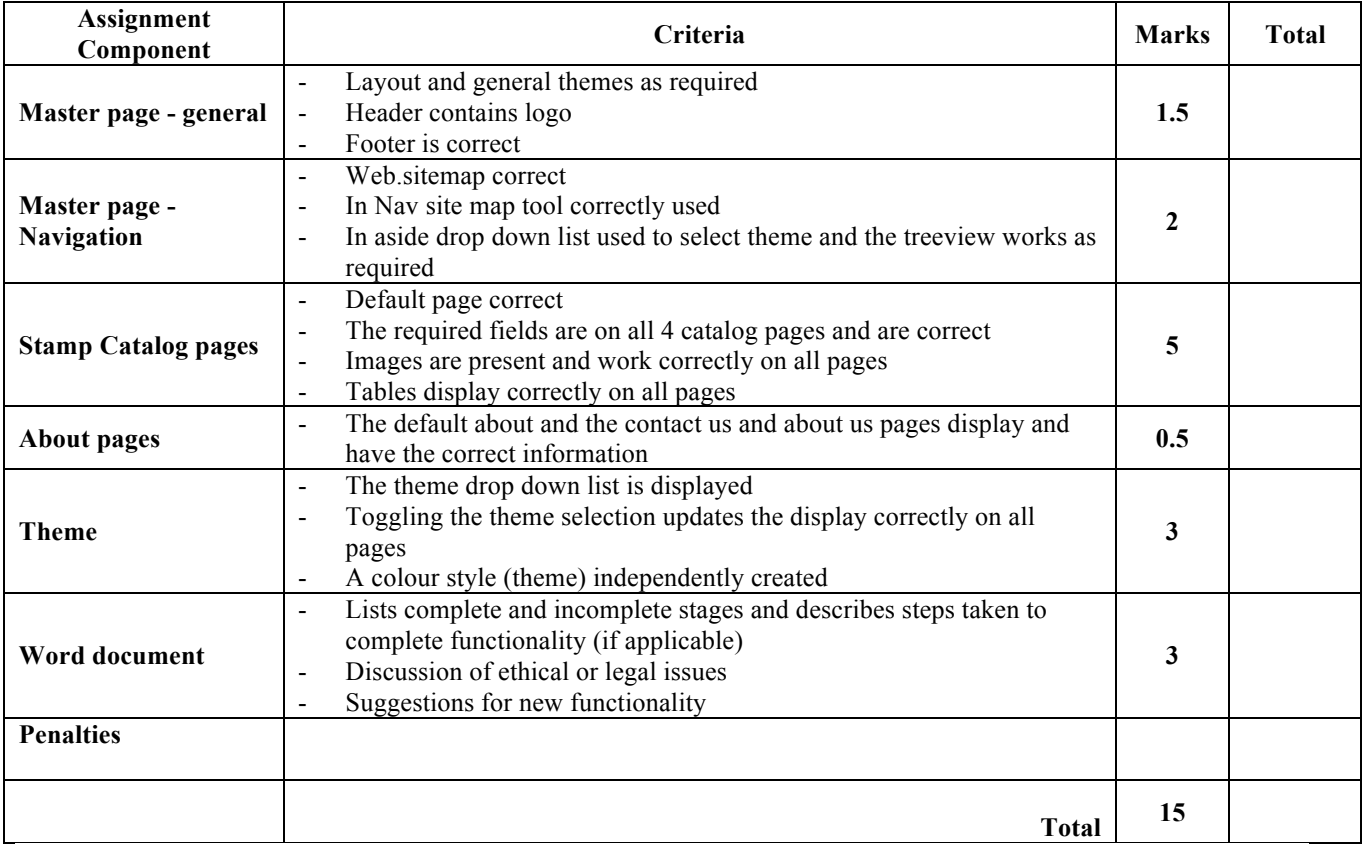

**Comments:**

**Lecturer's Signature Date:**